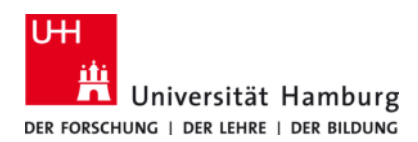

# **Wireless Network Access at the University of Hamburg**

Version 6.0

## **Users**

- Members (students, staff, and faculty) of the University of Hamburg (UHH)
- Members of an eduroam partner institution
- Guests with an account for the SSID "GUEST"
- Guests with a special "lecture account"

## **Requirements**

- You have a valid user id of the University of Hamburg or of an institution which participates in the eduroam roaming network.
- You have to configure your network connection to get an IP address automatically via DHCP, this is the standard setting for many different operating systems like Microsoft Windows and Apple Mac OS X.

### **Connection**

The access points of the UHH offer three SSIDs. Use the following table to select an appropriate SSID:

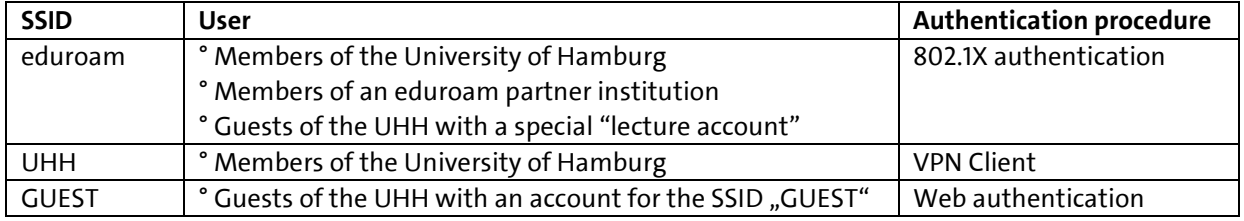

## **802.1X authentication for members of the University of Hamburg**

- If you are using Microsoft Windows please download the appropriate software for your system (see below).
- If you are using Apple iOS, Mac OS X please download the configuration profile (see below).
- If you are using an operating system we do not offer a preconfigured software or profile for please configure the 802.1X access manually by applying the following parameters:

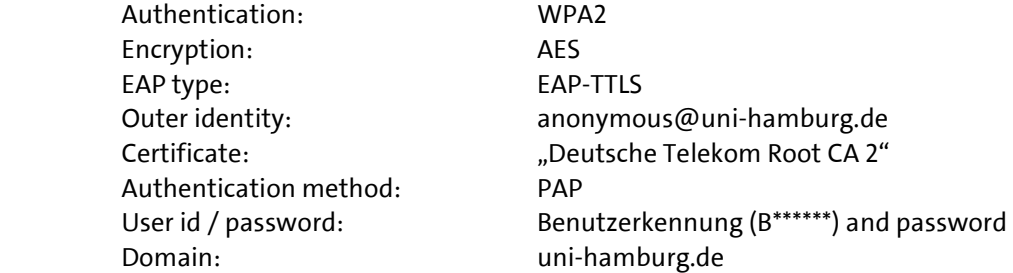

## **VPN Client**

- Download the UHH Cisco AnyConnect VPN Client program from the wireless network homepage (see below) and install it. If you already have the AnyConnect VPN Client program installed, you have to fill in the address of the UHH VPN Gateway (vpn.rrz.uni-hamburg.de) as "Connect to:".
- Start the AnyConnect VPN Client program and enter your Benutzerkennung (B\*\*\*\*\*\*) and password.

## **Download**

The "Regionales Rechenzentrum der Universität Hamburg" (RRZ) offers preconfigured programs and detailed manuals for the wireless network access. You can download these programs and manuals from the RRZ internet pages (*https://www.rrz.uni-hamburg.de/de/services/netz/downloads.html*) and at the wireless network starting page. In the letter case you have to connect to the SSID "UHH" and call the page *http://wpad.wlan.unihamburg.de*.

#### **Proxy server**

If you are using the University of Hamburg Wireless LAN you are able to use the UHH proxy server. Please use the automatic proxy server configuration method. If you have problems using this method you should add the following information manually.

Proxy server: *proxy.uni-hamburg.de*, Port: *3128*.

## **Help**

RRZ-Serviceline; phone: 42838-7790; email: rrz-serviceline@uni-hamburg.de